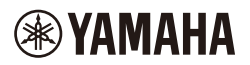

# ワイヤレスヘッドホン

**Wireless Headphones CASQUE D'ÉCOUTE SANS FIL БЕСПРОВОДНЫЕ НАУШНИКИ** 无线耳机 無線耳機

# **YH-WL500**

**取扱説明書 Owner's Manual Benutzerhandbuch Mode d'emploi Manuale di istruzioni Gebruikershandleiding Manual de instrucciones Manual do Proprietário Руководство пользователя** 使用说明书 使用說明書 **사용설명서** 

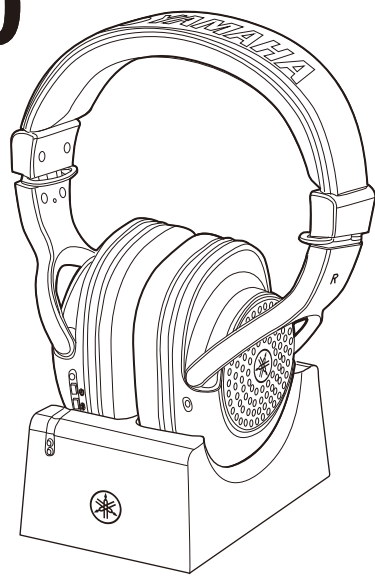

「安全上のご注意」(3ページ)を必ずお読みください。 Make sure to read the "PRECAUTIONS" on page 4. Lesen Sie unbedingt die "VORSICHTSMASSNAHMEN" auf Seite 4. Assurez-vous de lire "PRÉCAUTIONS D'USAGE" à la page 4. Asegúrese de leer "PRECAUCIONES" en la página 4. Certifique-se de ler "PRECAUÇÕES" na página 4. Обязательно прочтите разделы «ПРАВИЛА ТЕХНИКИ БЕЗОПАСНОСТИ» на стр. 4. Lees de "VOORZICHTIG" op pagina 4. Assicurarsi di leggere le "PRECAUZIONI" a pagina 4. 务请阅读第4页"注意事项"。 請務必詳閱第4頁的「注意事項」。 4 페이지의 "안전 주의사항" 을 반드시 읽어 주십시오.

JA EN DE FR IT NL ES PT RU ZH-CN ZH-TW l ko

# 注意事項

## 操作前請先詳閱本說明書

請將本使用說明書保存在方便拿取的安全之處,以便日後參考。

<span id="page-1-0"></span>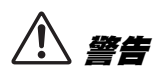

請務必遵循以下所列的基本注意事項,避免因發生觸電、短路、損壞、起火或其他危險而導致重傷, 甚至死亡。這些注意事項包括但不限於以下內容:

#### 電源

- 切勿將 USB 接線放置在電暖爐或暖氣機等熱 源附近。此外,切勿過度彎曲或損壞電源線, 或是在電源線上放置重物。
- 切勿在發生雷暴期間接觸產品或電源插頭。
- 僅使用產品適用的正確電壓,產品銘牌上印 有所需電壓。
- 使用指定的 USB AC 變壓器(第 [20](#page-17-0) 頁)。
- 僅使用隨附的 USB 接線/插頭。切勿將 USB 接線/插頭用於其他產品。
- 定期檢查電源插頭,並清除可能積聚的任何 污垢或灰塵。
- 將電源插頭牢牢插入 AC 插座。在未完全插入 狀態下使用產品,可能會導致插頭上積聚灰 塵,因而造成火災或皮膚灼傷。
- 設定產品時,請確保 AC 插座的位置便於使 用。如果發生問題或故障,請立即關閉電源 開關並從插座上拔下插頭。即使關閉電源開 關,只要未將 USB 接線從牆壁上的 AC 插座中 拔出,產品的電源就不會中斷。
- 切勿使用多插頭延長線將產品連接至電源插 座。此舉會導致音質變差,插座也可能因此 過熱。
- 拔出電源插頭時,務必握住插頭本身,並非 只拉電源線會造成損壞,並引 發觸電或起火。

• 如果長時間不使用本產品,務必將電源插頭 從 AC 插座中拔出。

#### 不可拆解

• 本產品不含使用者可維修的零件。切勿嘗試 拆解內部零件,或以任何方式改造。

#### 進水警告

- 切勿讓本產品暴露在雨水中、在靠近水或潮 濕或濕氣的狀況下使用,或是將本產品放置 在任何裝有可能濺入本產品開口之液體的容 器上(例如花瓶、瓶罐或玻璃杯)或可能有 水滴落的地點。水之類的液體滲入本產品可 能會導致起火、觸電或故障。
- 僅在室內使用 USB AC 變壓器。切勿在任何潮 濕環境中使用。
- 切勿用濕手插入或拔下電源插頭。

#### 火災警告

• 本產品附近切勿放置任何燃燒物品或明火, 這樣可能引起火災。

#### 無線裝置

- 本產品發出的無線電波可能影響電子醫療裝 置,例如植入式心律調節器或心臟去顫器。
	- 切勿在醫療裝置附近或醫療設施內使用本 產品。本產品發出的無線電波可能影響電 子醫療裝置。
	- 在心律調節器或心臟去顫器植入者身旁 15 公 分(6英寸)的範圍內,請勿使用本產品。

- 切勿拆解本產品,否則可能會導致電池液外 漏。如果電池內容物沾到您的手上或眼睛, 可能會導致失明、化學灼傷和產品損壞。
- 切勿將本產品丟入火中。此舉可能會導致電 池爆裂,因而造成火災或人員受傷。
- 切勿將本產品暴露在高溫下,例如直射的陽 光或火源。此舉可能會導致電池爆裂,因而 造成火災或人員受傷。
- 切勿使本產品受到機械衝擊。 此舉可能會導致電池損壞、觸電或故障。
- 如果電池液外漏,請避免接觸滲漏的液體。 如果電池液接觸到眼睛、嘴巴或皮膚,請立 即用水清洗並就醫。電池液具有腐蝕性,可 能導致失明或化學灼傷。
- 切勿將本產品放置在氣壓極低之處。
- 如需電池充電的詳細資訊,請務必詳閱電池 使用說明書,並依說明所述操作,否則可能 會導致火災、過熱、爆炸或故障。

# **(鋰離子)電池 インタンストランス ( 發現任何異常狀況**

- 如果發生下列任何問題,請立即關閉電源開 關並從插座上拔下插頭。如果您使用電池, 請從本產品中取出所有電池。 最後,將本裝置交由 Yamaha 維修人員檢查。
	- USB 接線或插頭磨損或損壞。
	- 發出異常的氣味或煙霧。
	- 有物體或水落入產品中。
	- 產品使用過程中突然失去聲音。
	- 產品破裂或出現其他明顯的損壞情形。

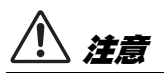

請務必遵循以下所列的基本注意事項,以免對您或他人的身體造成傷害,或是損壞產品或其他財產。 這些注意事項包括但不限於以下內容:

#### 位置

• 切勿將本產品放置在不穩或大幅振動之處, 否則可能意外翻倒並導致人員受傷。

#### 連接

- 將本產品與其他電子裝置連接之前,請關閉 所有裝置的電源。此外,在開啟或關閉所有 裝置的電源之前,請將所有音量調到最低。
- 務必將所有裝置的音量調到最低,以本產品 播放內容時再逐步將音量調高,以設定理想 的音量大小。

#### 操作

- 切勿將身體的重量壓在本產品上,或在本產 品上放置重物,也不要在按鈕、開關或接頭 上過度施加外力。
- 將小零件放在嬰幼兒碰觸不到的地方,以免 意外吞食。
- 切勿在過於大聲或不舒服的音 量下長時間使用本產品或耳 機,以免導致永久性聽力受 損。若出現任何聽力受損或耳 鳴的症狀,請立即就醫。

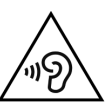

- 若耳機使皮膚出現不舒服的感 覺,請立即停止使用。
- 清潔裝置前,請從 AC 插座上拔下電源插頭, 否則可能會導致觸電。
- 移動產品前,請先將所有已連接的接線拔除, 以免損壞接線或任何人絆倒而受傷。

# (鋰離子)電池

- 僅使用指定的充電器為產品充電。使用非指 定充電器充電可能導致漏電、過熱、爆炸或 故障。
- 請在指定的充電溫度範圍內充電。在溫度範 圍外充電可能導致漏電、過熱、爆炸或故障。

<span id="page-4-0"></span>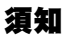

#### ■ 雷池相關備註

本產品含有鋰離子電池。

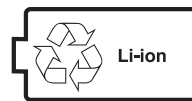

本產品內含的鋰離子電池為消耗品。若想延長電池壽 命,請注意下列事項。

- 如果長時間未使用產品,充電時間可能變長。
- 長時間收納產品時,請每六個月為產品充電一次, 避免過度放電。
- 若電池無法順利充電或有效電量只能維持很短的時 間,表示電池壽命結束。
- 鋰離子雷池可以回收。使用後可將雷池回收,但切 勿嘗試自行取出電池。請將本裝置交由合格的 Yamaha 維修人員檢查。若您所在的地區沒有 Yamaha 維修人員,請根據該地區的相關環境法規 和丟棄規定妥善處理。
- 本產品含有成分包含過氯酸鹽物質的電池。氯酸鹽 物質可能需以特殊方式妥善處理, 請參閱 www.dtsc.ca.gov/hazardouswaste/ perchlorate。

#### ■ 操作本產品

- 根據周遭無線電波的狀況,本產品可能會發生故障。
- 不使用本產品時,請務必關閉電源。即使 [ (l ) ] (電源鍵)開關處於待機狀態 (電源 LED 熄滅/狀 態 LED 熄滅),仍有最低程度的電流進入本產品。 長時間不使用本產品時,請務必從牆壁上的 AC 插 座中拔出電源線。

#### ■ 保養

清潔產品時,請使用柔軟的乾布 (或微濕的布)。切 勿使用油漆稀釋劑、溶劑、酒精、清潔液或沾有化學 物質的抹布。

因不當使用或改造本產品所造成的損壞情形, **Yamaha** 概不負責。

# <span id="page-4-1"></span>資訊

#### ■ 關於本文件內容

- 本文件是供使用本產品的讀者參閱的使用說明書。
- 本文件中顯示的圖片和畫面僅供參考。
- 軟體可能有所修訂和更新,恕不另行通知。

#### ■ 商標

# <sup>6</sup> Bluetooth<sup>®</sup>

- *Bluetooth®* 字標和標誌為 Bluetooth SIG, Inc. 的 註冊商標,Yamaha 公司對此等標誌的任何使用均 已取得授權。
- 本使用說明書中的公司名稱和產品名稱為其各別所 屬公司的商標或註冊商標。

下圖為銘牌的位置。型號、序號、電源需求等資訊 均載明於此銘牌上。

您應將此序號抄錄在以下空白處,並保留本使用說 明書作為永久購買紀錄,以利失竊或遺失時查證。

型號

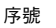

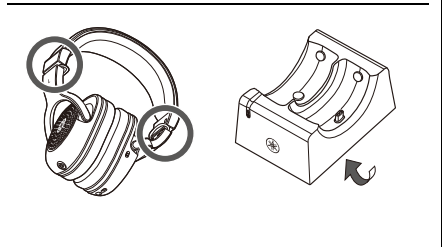

(bottom\_en\_02)

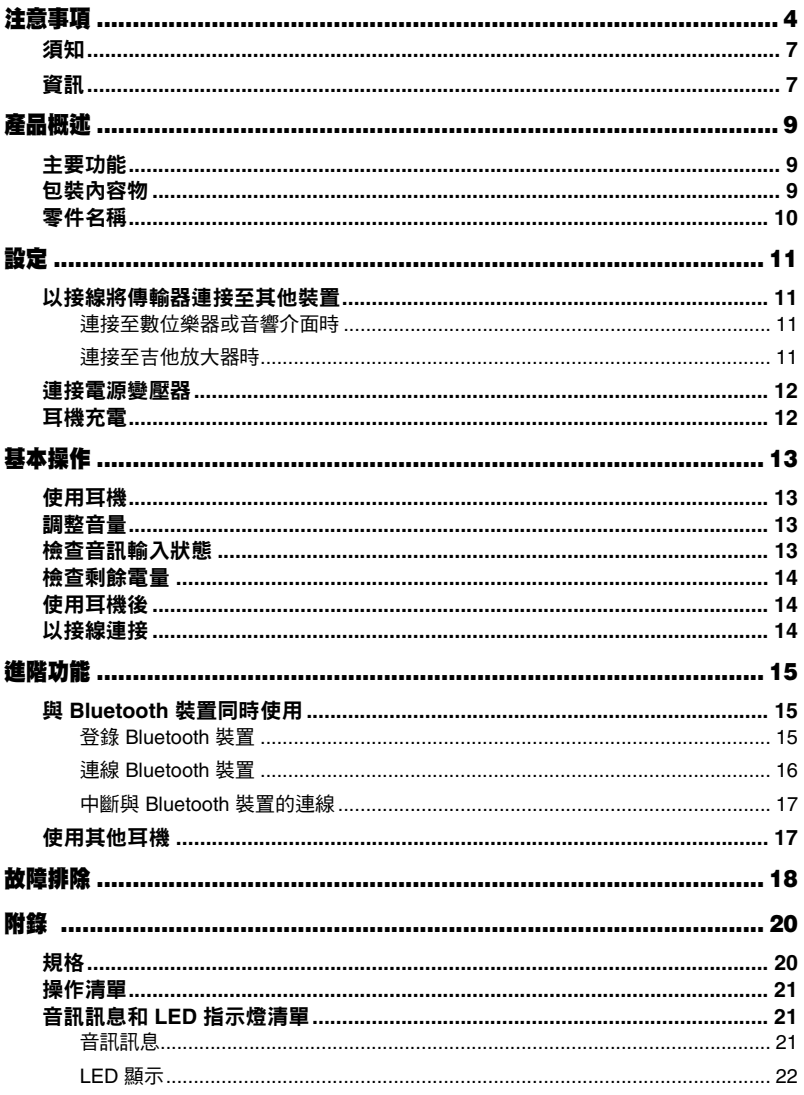

# <span id="page-6-1"></span><span id="page-6-0"></span>主要功能

本產品為隨附傳輸器的無線耳機組。傳輸器的輸入插孔可以連接裝置 (例如數位鍵盤、吉他放大器、音響 介面等)的耳機插孔,提供超低延遲的無線連線效果。本產品也可以連接 **Bluetooth** 裝置,讓您一邊演奏 樂器,一邊從 **Bluetooth** 裝置 (例如智慧型手機)播放音樂。

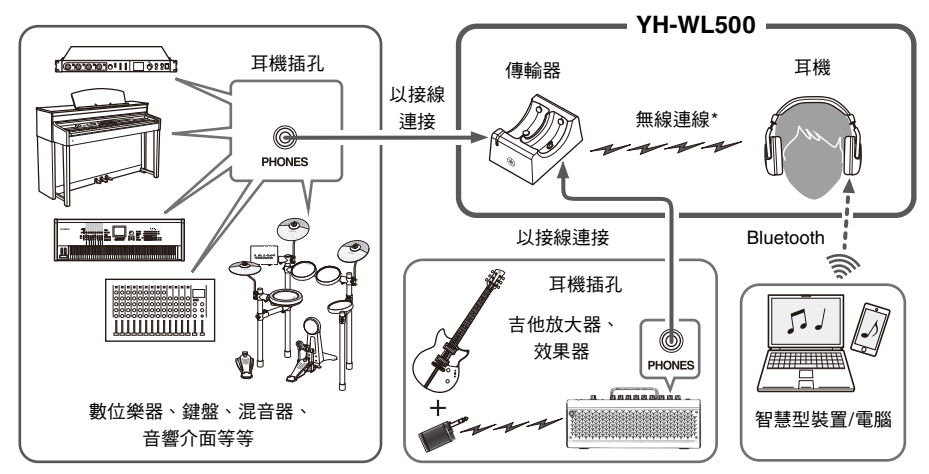

\* 此專用連線方式採用 Yamaha 的原廠 2.4 GHz 傳輸器,實現超低延遲。只要耳機從傳輸器移除,即可自動設定傳 送聲道。

# <span id="page-6-2"></span>包裝內容物

請確定本產品內含下列所有物件。

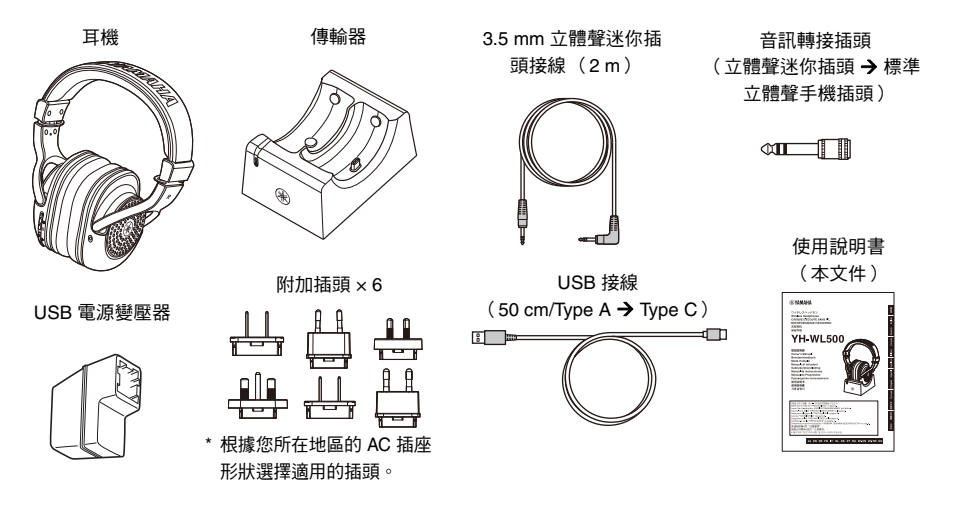

<span id="page-7-0"></span>零件名稱

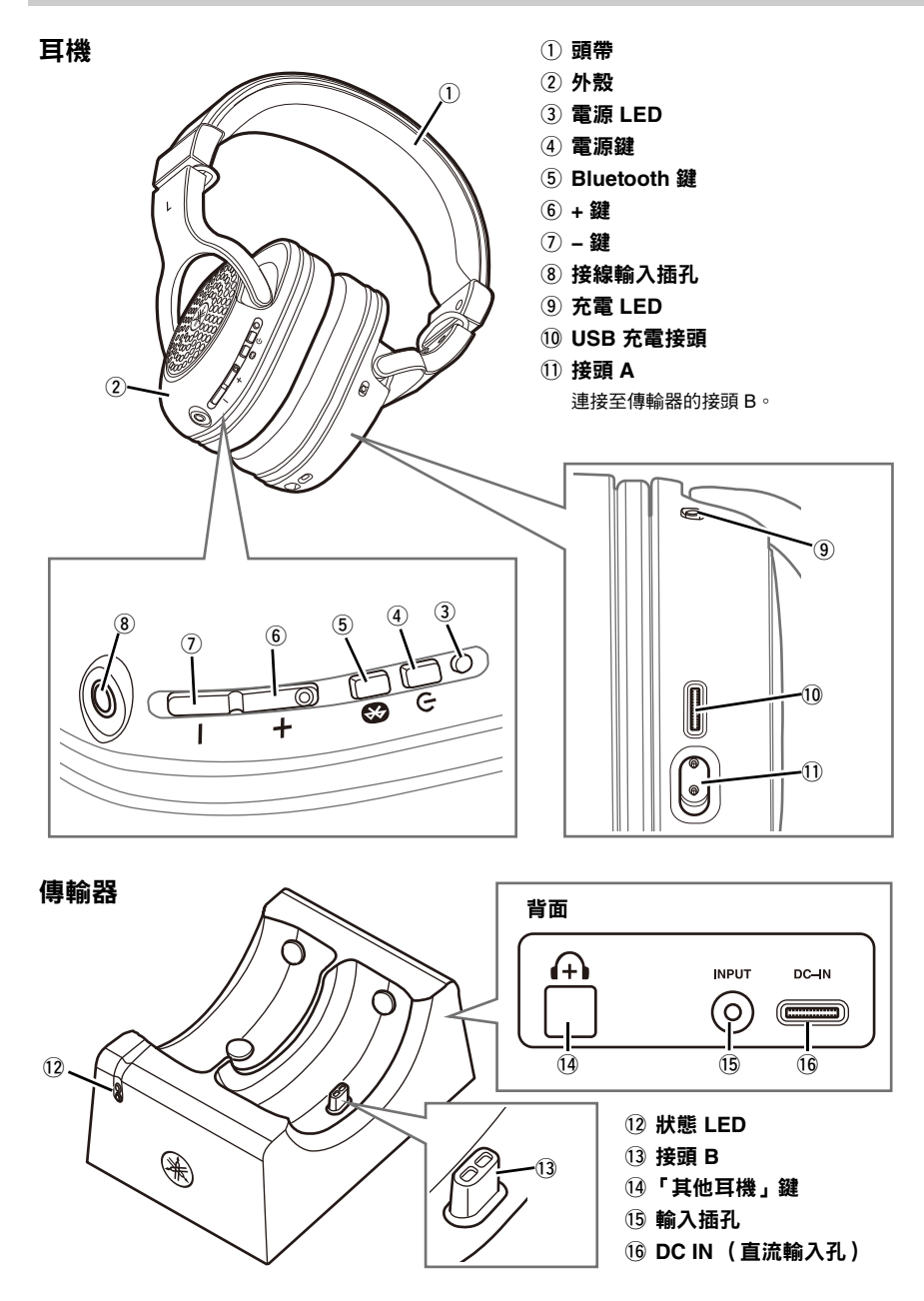

<span id="page-8-0"></span>設定

# <span id="page-8-1"></span>以接線將傳輸器連接至其他裝置

使用耳機前,請使用本產品隨附的立體聲迷你插頭接線將特定裝置 (數位樂器、吉他放大器或音響介面 等)的耳機插孔連接傳輸器的輸入插孔 (立體聲迷你插孔)。

<span id="page-8-2"></span>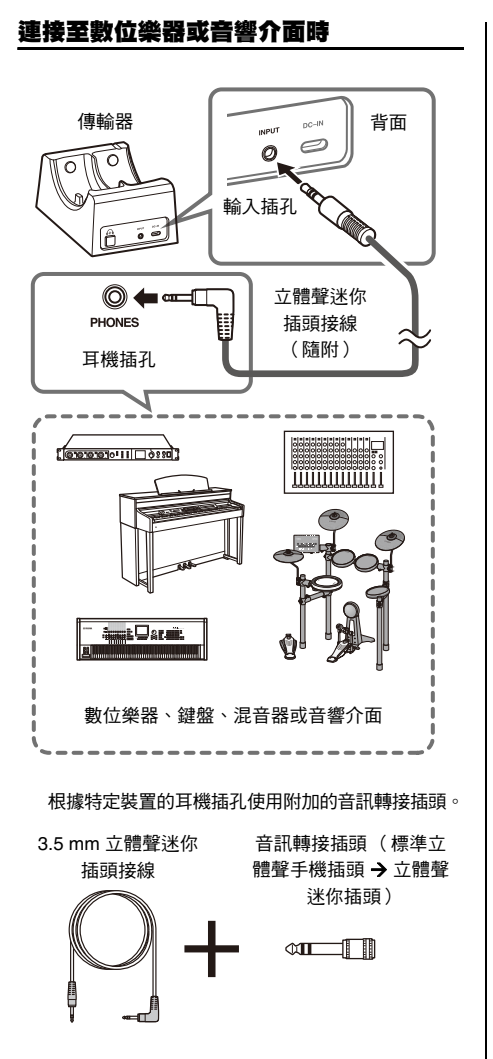

<span id="page-8-3"></span>連接至吉他放大器時

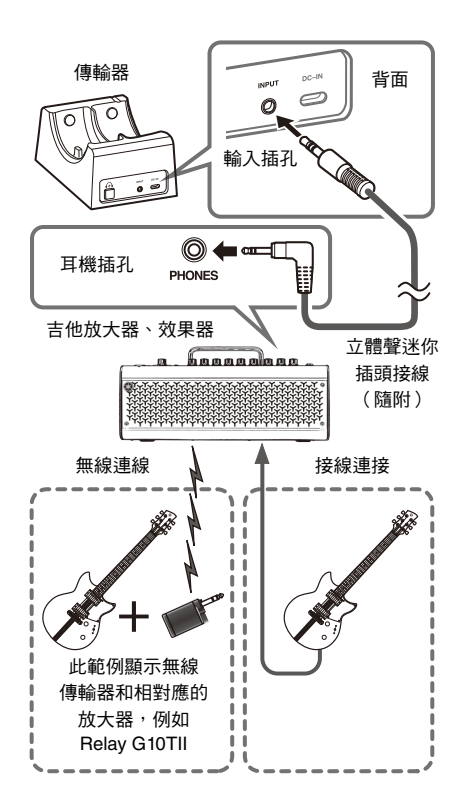

註

• 使用商用立體聲迷你插頭接線與傳輸器連接時,務必使 用無 (零)電阻接線。

<span id="page-9-0"></span>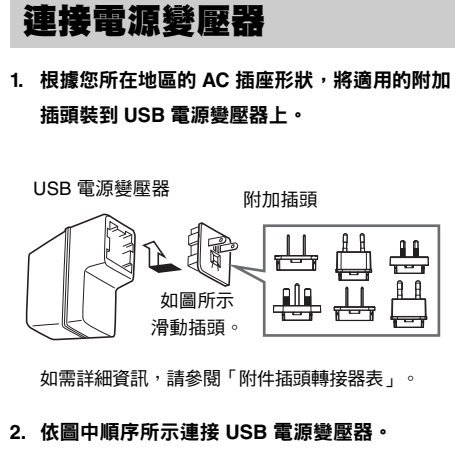

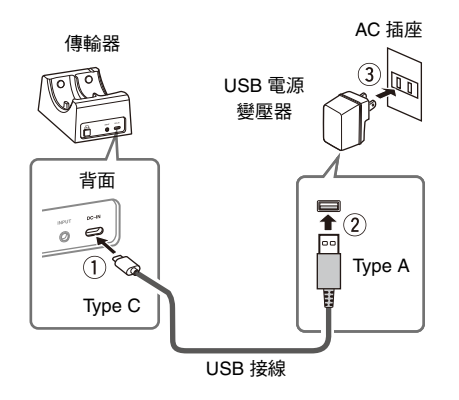

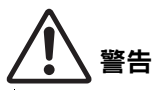

- **•** 務必使用附加的 **USB** 電源變壓器。
- **•** 搭配使用 **USB** 電源變壓器和拆卸式插頭時,務必確保插 頭確實裝到 **USB** 電源變壓器上。單獨使用插頭可能導致 觸電或起火。
- 安裝附加插頭時, 切勿接觸內部的金屬部分, 以免發生觸 電、短路或損壞情形。此外,避免讓 **USB** 電源變壓器和 插頭之間累積灰塵。

#### 註

• 若要拔除 USB 電源變壓器,請按照步驟 2 所述,依相 反順序 (從 3 到 1) 操作。

<span id="page-9-1"></span>耳機充電

使用耳機前務必充電。

**1.** 將耳機放到傳輸器上。

確保耳機的接頭 A 與傳輸器的接頭 B 緊密接合。

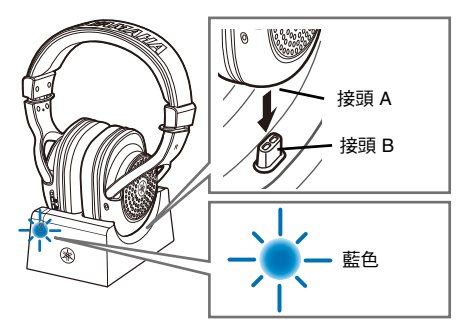

如果耳機正確放置,傳輸器的狀態 LED 會閃爍藍色 燈,隨後持續亮起藍色燈。 狀態 LED 沒有亮起藍色燈時,請檢查傳輸器的接頭

B 是否正確插入耳機的接頭 A。

#### **2.** 確認耳機的充電 **LED** 亮起紅色燈。

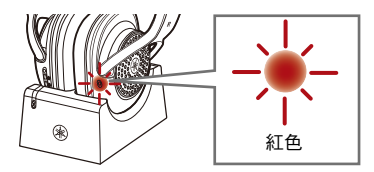

充電 LED 會在充電期間亮起紅色燈,並在充電完成 後熄滅。

手機充飽電後,充電 LED 就不會亮起。

#### 現已設定完成。

#### 註

- 使用非本產品隨附的 USB 接線可能會無法充電。
- 您也可以連接 USB 電源變壓器與 USB 接線,直接從 AC 插座充電,這樣就不必放到傳輸器上。
- 充電時無法使用任何按鈕,無線連線也會取消。

# <span id="page-10-0"></span>基本操作

# <span id="page-10-1"></span>使用耳機

- **1.** 開啟所連線裝置的電源。 同時調低這些裝置的音量。
- **2.** 將充飽電的耳機從傳輸器上移除。

傳輸器的狀態 LED 和耳機的電源 LED 會閃爍藍色 燈,且無線聲道會自動設定。 如果連線成功,您會聽見「Pairing Successful」 (配對成功)音訊訊息,隨後電源 LED 會持續亮起 藍色燈。

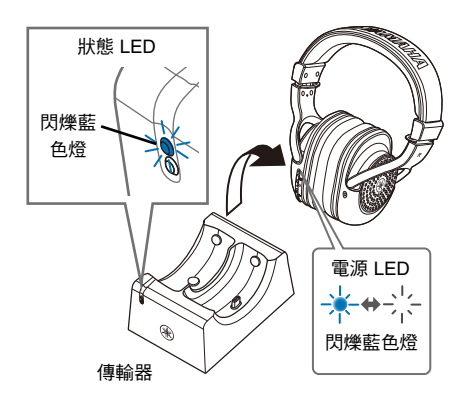

#### **3.** 戴上耳機

檢查左右兩側的標記,戴上時,確定耳機的位置 正確。

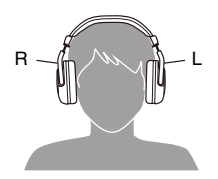

**4.** 任意調整裝置的音量。

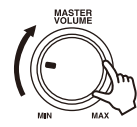

# <span id="page-10-2"></span>調整音量

依照下列步驟調整音量。

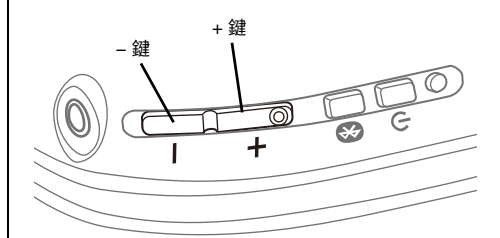

- 調高音量: 按下 + 鍵。
- 調低音量: 按下 − 鍵。
- 持續調高音量: 按住 + 鍵。
- 持續調低音量: 按住 − 鍵。

#### 註

• 達到最大音量時,您會聽見 「嗶」聲。

<span id="page-10-3"></span>檢查音訊輸入狀態

使用本產品時,您可以透過傳輸器的狀態 **LED** 檢 查音訊輸入的狀態。

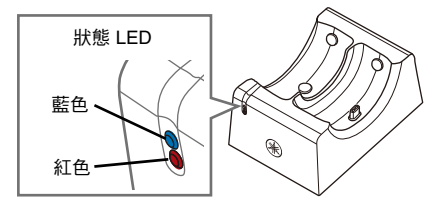

音訊輸入過高時,狀態 LED 會亮起紅色燈。調低所連 線裝置的音量。

# <span id="page-11-0"></span>檢查剩餘電量

使用耳機時,您可以透過音訊訊息檢查剩餘電量。

#### ■音訊訊息

• Battery Low:剩餘電量偏低

# <span id="page-11-1"></span>使用耳機後

**1.** 耳機使用完畢後,務必按住電源鍵,將電源關閉。

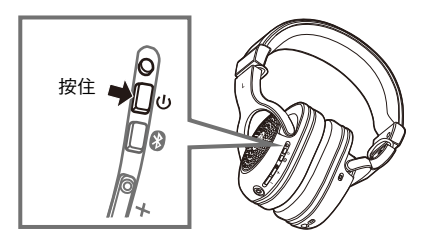

**2.** 將耳機放到傳輸器上充電 (第 **[12](#page-9-1)** 頁)。

# <span id="page-11-2"></span>以接線連接

使用接線直接將本產品連接至裝置,即可按照傳統 方式使用本產品,而不必使用電源。

- **1.** 按住電源鍵,關閉本產品的電源。
- **2.** 調低設備音量。
- **3.** 使用 **3.5 mm** 立體聲迷你插頭接線 (隨附), 將設備的耳機插孔連接耳機的輸入插孔。

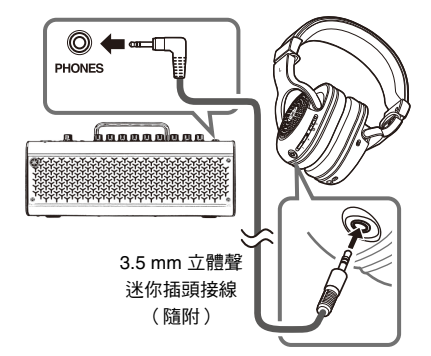

**4.** 任意調整所連接裝置的音量。

根據設備的耳機插孔形狀使用附加的音訊轉接插頭。

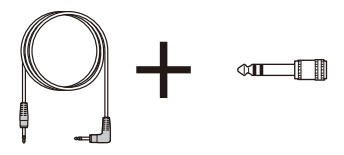

註

- 以接線連接時,無法使用以下功能。
	- 按下 + 鍵 (或 − 鍵)調整音量
- 無線連線
- 如果在接上接線的情況下使用本產品,無法開啟電源使
- 用。請先按住電源鍵將電源關閉,再使用耳機。

<span id="page-12-1"></span><span id="page-12-0"></span>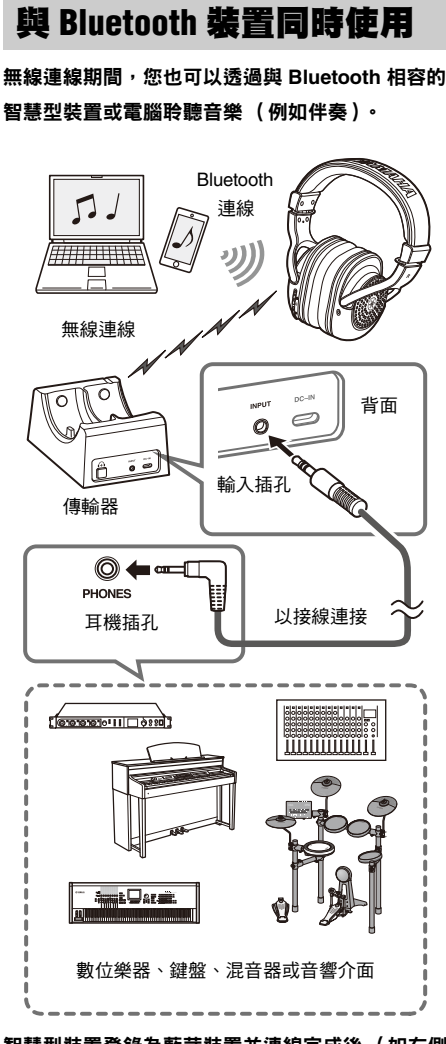

智慧型裝置登錄為藍芽裝置並連線完成後 (如右側 所述),即可開始播放伴奏音樂。這時,您可以從 智慧型裝置調整音樂的音量。

• 如果是以智慧型裝置透過 Bluetooth 連線來播放音樂, 無法以按下本產品 + 鍵 (或 − 鍵)的方式調整音量。 註

#### <span id="page-12-2"></span>登錄 **Bluetooth** 裝置

本產品第一次與 **Bluetooth** 裝置連線時,請依下列 步驟登錄本產品與該裝置。

**1.** 將本產品設為登錄準備模式。

開啟電源後, 按住 Bluetooth 鍵, 直到電源 LED 如 下圖所示閃爍。耳機會隨即進入登錄準備模式。

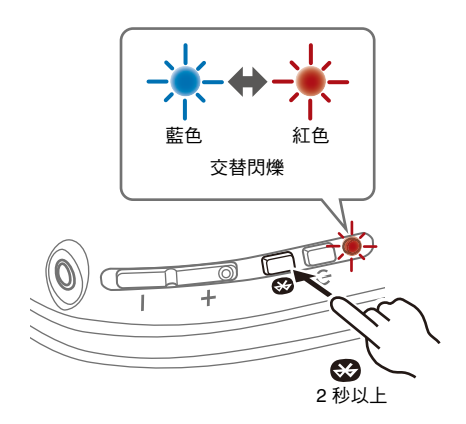

- **2.** 啟用 **Bluetooth** 裝置的 **Bluetooth** 功能。 畫面上會顯示可供連線的 Bluetooth 裝置清單。
- **3.** 在 **Bluetooth** 裝置上,從此清單中選擇本產品。

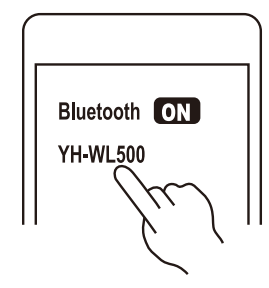

如果成功連線,您會聽見「Connected」(已連線) 音訊訊息。

註

- 登錄準備模式會在約三十秒後自動結束。若要重新登 錄,請從步驟 1 開始操作。
- 本產品最多可登錄 8 部裝置。 從第 9 部裝置開始,系 統會刪除較舊的登錄記錄 (先刪除最早登錄的裝置)。
- 若連線時需要密碼,請輸入 「0000」。

注意

**•** 務必將 **Bluetooth** 裝置的音量調到最低,以 **Bluetooth** 裝 置播放時再逐步提高音量,以設定理想的音量大小。 不這樣的話可能會使聽力受損。

#### <span id="page-13-0"></span>連線 **Bluetooth** 裝置

#### 將本產品與已登錄的 **Bluetooth** 裝置連線。

短按 Bluetooth 鍵,本產品就會從最近連線的 Bluetooth 裝置開始依序搜尋連線過的所有 Bluetooth 裝置,並自動連線。

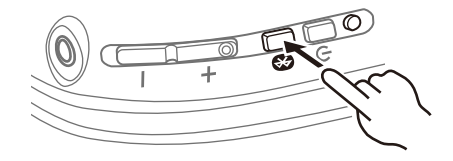

如果本產品沒有自動連線上 Bluetooth 裝置,表示 正在等待連線。請從 Bluetooth 裝置連線,以便與 本產品正確連線。

若本產品無法與連線過的 Bluetooth 裝置(最多 八部)連線,等待連線狀態會重設一次。請再短按 Bluetooth 鍵一下,從頭開始按照這些步驟重新 連線。

如果成功連線,您會聽見「Connected」(已連線) 音訊訊息。

#### 註

- 本產品只能與一部 Bluetooth 裝置連線,無法同時連線 多部裝置。
- Bluetooth 在以下狀態中斷連線一分鐘後,耳機的電源 就會自動關閉。
	- 失去無線通訊十分鐘
	- 無線通訊正常運作下,沒有任何聲音長達三十分鐘
	- 要是發生此狀況,再按一次電源鍵就能開啟電源。
- 如果是以智慧型裝置透過 Bluetooth 連線來播放音樂, 無法以按下本產品 + 鍵 (或 − 鍵)的方式調整音量。 請直接從智慧型裝置調整音樂的音量。

#### <span id="page-14-0"></span>中斷與 **Bluetooth** 裝置的連線

依照下列步驟中斷與 **Bluetooth** 裝置的連線。

- 關閉 **Bluetooth** 裝置的電源。 本產品會進入等待連線 (Bluetooth 裝置)狀態。
- 關閉本產品的雷源。

# <span id="page-14-1"></span>使用其他耳機

一個傳輸器可新增兩組以上耳機,並同時以無線方 式使用。

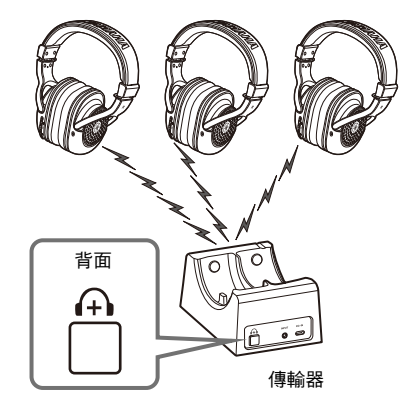

**1.** 按下傳輸器的新增耳機鍵。 傳輸器的狀態 LED 會閃爍藍色燈。

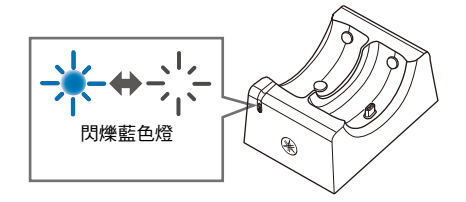

**2.** 短按耳機的電源鍵兩次。

耳機的電源 LED 會閃爍藍色燈,本產品開始配對。 配對完成後,狀態 LED 會亮起藍色燈。

註

• 目前 (截至 2022 年 12 月)不開放只購買耳機。

# <span id="page-15-0"></span>故障排除

#### 務必先閱讀

如果使用時發現本產品無法正常運作,請先檢查下 列項目。

- 關閉電源,然後重新開啟。
- 確定本產品雷量充足。
	- [「耳機充電](#page-9-1)」(第 [12](#page-9-1) 頁)
- 此外,也請杳看下列內容。
	- [「電源無法開啟」](#page-15-1)(第 [18](#page-15-1) 頁)
	- [「產品無法充電」](#page-15-2)(第 [18](#page-15-1) 頁)
	- [「聽不到聲音](#page-15-3)」(第 [18](#page-15-1) 頁)
	- [「聲音失真、出現雜訊或斷斷續續」](#page-15-4)(第 [18](#page-15-1) 頁)
	- [「耳機和傳輸器無法連線」](#page-16-0)(第 [19](#page-16-1) 頁)
	- 「無法連線 [Bluetooth](#page-16-1) 裝置」(第 [19](#page-16-1) 頁)
	- [「產品無法操作或播放](#page-16-2)」(第 [19](#page-16-1) 頁)
	- [「問題仍未解決」](#page-16-3)(第 [19](#page-16-3) 頁)

#### <span id="page-15-1"></span>電源無法開啟

#### ● 剩餘雷量可能不足。

為本產品充電。

• [「耳機充電](#page-9-1)」(第 [12](#page-9-1) 頁)

#### <span id="page-15-2"></span>產品無法充電

● (從雷腦充雷時)雷腦未開機。 開啟電腦的電源,然後為本產品充電。 \* 不保證透過 PC 充電就會有足夠的效能。

- 您使用的 **USB** 接線可能並非本產品所隨附。 請使用隨附的 USB 接線,以確保產品能正常充電。
- 接頭 **A** 和接頭 **B** 之間可能積聚了異物。 請檢查接頭,確認沒有任何異物。

#### <span id="page-15-3"></span>聽不到聲音

#### ● 耳機未與傳輸器連線。

重新配對本產品。將耳機放到傳輸器上,待狀態 LED 從 閃爍的藍色燈變成持續亮起的藍色燈後移除耳機(第 [12](#page-9-1) 頁至第 [13](#page-10-1) 頁)。或者,按下傳輸器的新增耳機鍵, 然後短按耳機的電源鍵兩次(第 [17](#page-14-1) 頁)。

- **本產品未與 Bluetooth 裝置連線。** 配對本產品。
	- 「連線 [Bluetooth](#page-13-0) 裝置」(第 [16](#page-13-0) 頁)
- 音量太低。

提高音量。

• [「調整音量](#page-10-2)」(第 [13](#page-10-2) 頁)

#### ● 音樂停止播放。

從連線的 Bluetooth 裝置開始播放音樂。

- 「與 Bluetooth [裝置同時使用」](#page-12-1)(第 [15](#page-12-1) 頁)
- (使用無線連線時)接線可能未正確連接。

將本產品的 3.5 mm 立體聲迷你插頭接線插孔正確連接 至外部裝置。

• [「以接線將傳輸器連接至其他裝置](#page-8-1)」(第 [11](#page-8-1) 頁)

#### ● 使用的接線有雷阳。

使用接線將本產品連接至裝置時,請使用隨附的 3.5 mm 立體聲迷你插頭接線。如果您使用商用立體聲迷你 插頭接線,務必使用無(零)電阻接線。

#### ● 使用無線連線時,外部裝置的音量偏低。

提高外部裝置的音量。

- 「與 Bluetooth [裝置同時使用」](#page-12-1)(第 [15](#page-12-1) 頁)
- 連線 **Bluetooth** 裝置時,外部裝置的音量偏低。

提高外部裝置的音量。

- 「與 Bluetooth [裝置同時使用」](#page-12-1)(第 [15](#page-12-1) 頁)
- **使用 3.5 mm 立體聲迷你插頭接線時,外部裝置的** 音量偏低。

提高外部裝置的音量。

• [「以接線連接」](#page-11-2)(第 [14](#page-11-2) 頁)

#### <span id="page-15-4"></span>聲音失真、出現雜訊或斷斷續續

- 無線連線的訊號輸入可能不清晰,導致連線不穩定。 重新配對本產品。將耳機放到傳輸器上,待狀態 LED 從閃爍的藍色燈變成持續亮起的藍色燈後移除耳機 (第 [12](#page-9-1) 頁至第 [13](#page-10-1) 頁)。
- **Bluetooth連線的訊號輸入可能不清晰,導致連線不** 穩定。

遠離存取點等無線裝置,或會發出電磁波的微波爐等 設備。

盡量將連線的 Bluetooth 裝置放在本產品的附近。 具有無線網路連線功能的裝置可能發出會妨礙 Bluetooth 通訊的訊號。如果是這種情況,請關閉 Bluetooth 裝置的無線網路連線功能。

#### <span id="page-16-2"></span>產品無法操作或播放

#### ● 本產品可能正在充電。

您無法在充電時使用本產品,請等充電結束後再使用 耳機。

● 本產品的剩餘電量不足。

為本產品充電。

• [「耳機充電](#page-9-1)」(第 [12](#page-9-1) 頁)

#### ● 產品暫時無法運作。

關閉電源,然後重新開啟。無法以正常操作方式關閉電 源時,請按住電源鍵約六秒(或更久),以執行硬體重 設作業。電源 LED 熄滅時,表示重設作業完成。

#### 可能連接 **3.5 mm** 立體聲迷你插頭接線。

以接線連接的方式使用本產品時,無法操作按鈕。將 3.5 mm 立體聲迷你插頭接線從耳機拔除。

#### <span id="page-16-0"></span>耳機和傳輸器無法連線

#### ● 耳機和傳輸器可能相距太遠。

請移動耳機,使其更靠近傳輸器。

● 附近可能有會發出電磁波的裝置 (例如微波爐、存 取點等)。

請勿在會發出電磁波的裝置附近使用本產品。

● 無線連線的訊號輸入可能不清晰。

重新配對本產品。將耳機放到傳輸器上,待狀態 LED 從 閃爍的藍色燈變成持續亮起的藍色燈後移除耳機(第 [12](#page-9-1) 頁至第 [13](#page-10-1) 頁)。或者,按下傳輸器的新增耳機鍵, 然後短按耳機的電源鍵兩次(第 [17](#page-14-1) 頁)。

#### <span id="page-16-1"></span>無法連線 **Bluetooth** 裝置

- 本產品與您的 **Bluetooth** 裝置可能相距過遠。 將本產品靠近 Bluetooth 裝置。
- 附近可能有會發出雷磁波的裝置 (例如微波爐、存 取點等)。

請勿在會發出電磁波的裝置附近使用本產品。

**● 已登錄 Bluetooth 裝置的連線資訊可能無法正常** 使用。

從 Bluetooth 裝置刪除本產品的連線資訊,再將本產品 與該裝置配對。

- 「登錄 [Bluetooth](#page-12-2) 裝置」(第 [15](#page-12-2) 頁)
- **Bluetooth** 裝置在本產品上的登錄資訊可能遭到 刪除。

重新配對本產品。

- 「登錄 [Bluetooth](#page-12-2) 裝置」(第 [15](#page-12-2) 頁)
- 本產品可能已連線至其他 **Bluetooth** 裝置。

中斷與該 Bluetooth 裝置的連線,然後將本產品連線至 新裝置。

• 「中斷與 Bluetooth [裝置的連線](#page-14-0)」(第 [17](#page-14-0) 頁)

#### <span id="page-16-3"></span>問題仍未解決

如果仍無法解決問題,請依下列方式聯絡 Yamaha 的產品支 援部門。

#### ● 日本地區的客戶

請聯絡您購買本產品的商家,或隨附「保固單」所列 的產品支援中心。

#### ● 日本以外地區的客戶

請聯絡最近的授權 Yamaha 經銷商或服務中心。

# <span id="page-17-2"></span><span id="page-17-1"></span>規格

#### 耳機

驅動類型:動態,開放式/耳掛式 驅動單體:40 mm 阻抗:32 Ω 有線輸入插孔:3.5 φ 立體聲迷你插孔 **USB** 充電接頭:USB Type-C(USB 1.1) 重量:315 g

#### **Bluetooth**

無線射頻:2402 MHz 至 2480 MHz 最大輸出功率(**EIRP**):10 dBm **Bluetooth** 版本:4.2 支援設定檔:A2DP、AVRCP 支援解碼器:SBC 裝置配對數量上限:8 **SAR** 觀測值:0.15 w/kg

#### 傳輸器

輸入插孔:3.5 φ 立體聲迷你插孔 **DC IN**:USB Type-C(USB 1.1) 重量:400 g 最大功耗:2.55W(5.1 VDC × 500mA)

> \*本使用說明書的內容為印製時的最新規格。 如需最新版本的使用說明書,請至 Yamaha 網站下載。

■無線通訊功能 數位格式:原始格式(同 24 位元) 無線射頻(運作頻率): 2402 MHz 至 2478 MHz 最大輸出功率(**EIRP**):10 dBm 最大通訊範圍:最佳條件下為 7 公尺,不過這可能會 因周遭無線電波的條件而異。

#### 電源

■ 充電電池 內部充電電池: 鋰離子電池 充電時間(至滿電量): 約 3 小時 充電溫度:+5 °C 至 +40 °C

運作溫度:0 °C 至 +40 °C 電池運作時間(持續播放時間): 約 9 小時

<span id="page-17-0"></span> **USB** 電源變壓器 型號:UNXBU3012-050020SA 輸入:100 VAC 至 240 VAC 輸出:5.1 VDC/2A(USB-A)

# <span id="page-18-0"></span>操作清單

本產品的主要操作如下所示。

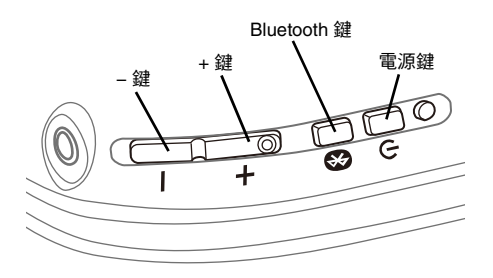

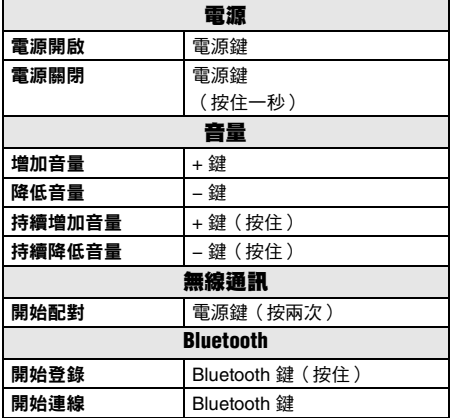

# <span id="page-18-1"></span>音訊訊息和 **LED** 指示燈清單

## <span id="page-18-2"></span>音訊訊息

本產品的音訊訊息如下所示。

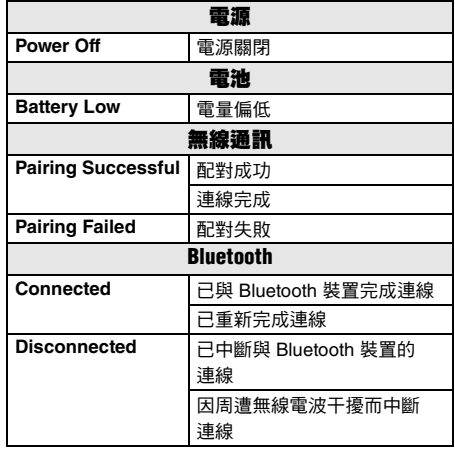

#### <span id="page-19-0"></span>**LED** 顯示

本產品的 **LED** 顯示方式如下所示。

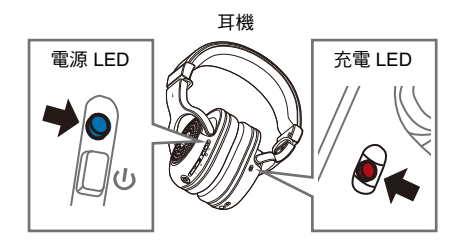

#### ■ 電源 LED

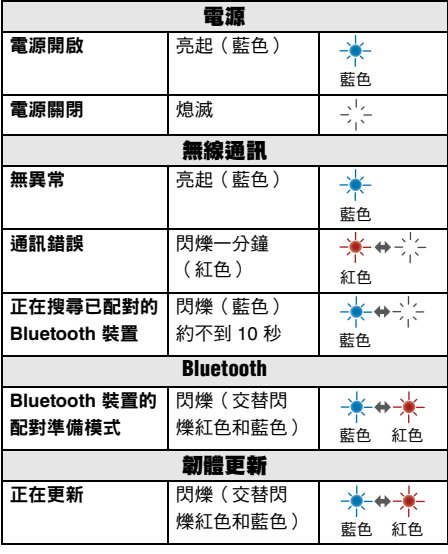

#### ■ 充電 LED

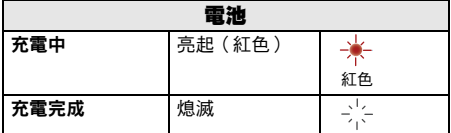

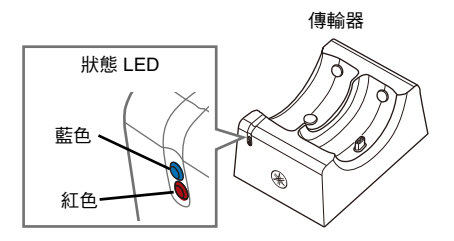

#### ■ 狀態 LED

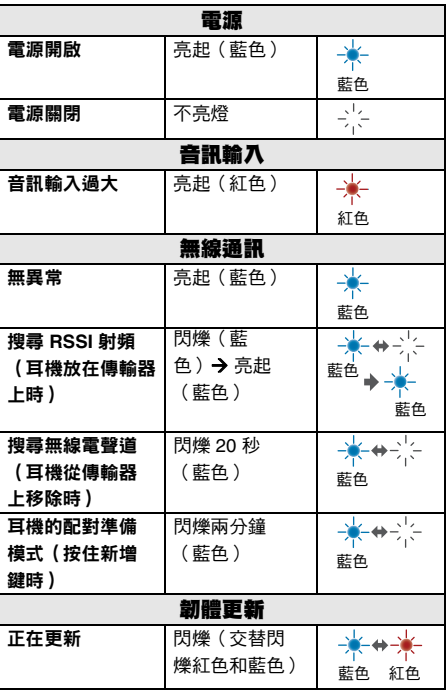

取得審驗證明之低功率射頻器材,非經核准,公司、商號或使用者 均不得擅自變更頻率、加大功率或變更原設計之特性及功能。

低功率射頻器材之使用不得影響飛航安全及干擾合法通信;經發現 有干擾現象時,應立即停用,並改善至無干擾時方得繼續使用。 前述合法通信,指依電信管理法規定作業之無線電通信。 低功率射頻器材須忍受合法通信或工業、科學及醫療用電波輻射性 電機設備之干擾。

# **Software Licenses and Copyrights**

This product incorporates the following third party software.

For information (copyright, etc.) about each software, please read the terms and conditions stated below. By using this product, you will be deemed to have accepted the terms and conditions.

#### **Zephyr**

© Copyright Zephyr Project members and individual contributors.

**Apache License Version 2.0, January 2004** <http://www.apache.org/licenses/>

## TERMS AND CONDITIONS FOR USE, REPRODUCTION, AND DISTRIBUTION

## **1. Definitions.**

**"License"** shall mean the terms and conditions for use, reproduction, and distribution as defined by Sections 1 through 9 of this document.

**"Licensor"** shall mean the copyright owner or entity authorized by the copyright owner that is granting the License.

**"Legal Entity"** shall mean the union of the acting entity and all other entities that control, are controlled by, or are under common control with that entity. For the purposes of this definition, **"control"** means (i) the power, direct or indirect, to cause the direction or management of such entity, whether by contract or otherwise, or (ii) ownership of fifty percent (50%) or more of the outstanding shares, or (iii) beneficial ownership of such entity.

**"You"** (or **"Your"**) shall mean an individual or Legal Entity exercising permissions granted by this License.

**"Source"** form shall mean the preferred form for making modifications, including but not limited to software source code, documentation source, and configuration files.

**"Object"** form shall mean any form resulting from mechanical transformation or translation of a Source form, including but not limited to compiled object code, generated documentation, and conversions to other media types.

**"Work"** shall mean the work of authorship, whether in Source or Object form, made available under the License, as indicated by a copyright notice that is included in or attached to the work (an example is provided in the Appendix below).

**"Derivative Works"** shall mean any work, whether in Source or Object form, that is based on (or derived from) the Work and for which the editorial revisions, annotations, elaborations, or other modifications represent, as a whole, an original work of authorship. For the purposes of this License, Derivative Works shall not include works that remain separable from, or merely link (or bind by name) to the interfaces of, the Work and Derivative Works thereof.

**"Contribution"** shall mean any work of authorship, including the original version of the Work and any modifications or additions to that Work or Derivative Works thereof, that is intentionally submitted to Licensor for inclusion in the Work by the copyright owner or by an individual or Legal Entity authorized to submit on behalf of the copyright owner. For the purposes of this definition, **"submitted"** means any form of electronic, verbal, or written communication sent to the Licensor or its representatives, including but not limited to communication on electronic mailing lists, source code control systems, and issue tracking systems that are managed by, or on behalf of, the Licensor for the purpose of discussing and improving the Work, but excluding communication that is conspicuously marked or otherwise designated in writing by the copyright owner as **"Not a Contribution."**

**"Contributor"** shall mean Licensor and any individual or Legal Entity on behalf of whom a Contribution has been received by Licensor and subsequently incorporated within the Work.

**2. Grant of Copyright License.** Subject to the terms and conditions of this License, each Contributor hereby grants to You a perpetual, worldwide, non-exclusive, no-charge, royalty-free, irrevocable copyright license to reproduce, prepare Derivative Works of, publicly display, publicly perform, sublicense, and distribute the Work and such Derivative Works in Source or Object form.

**3. Grant of Patent License.** Subject to the terms and conditions of this License, each Contributor hereby grants to You a perpetual, worldwide, non-exclusive, no-charge, royalty-free, irrevocable (except as stated in this section) patent license to make, have made, use, offer to sell, sell, import, and otherwise transfer the Work, where such license applies only to those patent claims licensable by such Contributor that are necessarily infringed by their Contribution(s) alone or by combination of their Contribution(s) with the Work to which such Contribution(s) was submitted. If You institute patent litigation against any entity (including a cross-claim or counterclaim in a lawsuit) alleging that the Work or a Contribution incorporated within the Work constitutes direct or contributory patent infringement, then any patent licenses granted to You under this License for that Work shall terminate as of the date such litigation is filed.

**4. Redistribution**. You may reproduce and distribute copies of the Work or Derivative Works thereof in any medium, with or without modifications, and in Source or Object form, provided that You meet the following conditions:

- 1. You must give any other recipients of the Work or Derivative Works a copy of this License; and
- 2. You must cause any modified files to carry prominent notices stating that You changed the files; and
- 3. You must retain, in the Source form of any Derivative Works that You distribute, all copyright, patent, trademark, and attribution notices from the Source form of the Work, excluding those notices that do not pertain to any part of the Derivative Works; and
- 4. If the Work includes a **"NOTICE"** text file as part of its distribution, then any Derivative Works that You distribute must include a readable copy of the attribution notices contained within such NOTICE file, excluding those notices that do not pertain to any part of the Derivative Works, in at least one of the following places: within a NOTICE text file distributed as part of the Derivative Works; within the Source form or documentation, if provided along with the Derivative Works; or, within a display generated by the Derivative Works, if and wherever such third-party notices normally appear. The contents of the NOTICE file are for informational purposes only and do not modify the License. You may add Your own attribution notices within Derivative Works that You distribute, alongside or as an addendum to the NOTICE text from the Work, provided that such additional attribution notices cannot be construed as modifying the License.

You may add Your own copyright statement to Your modifications and may provide additional or different license terms and conditions for use, reproduction, or distribution of Your modifications, or for any such Derivative Works as a whole, provided Your use, reproduction, and distribution of the Work otherwise complies with the conditions stated in this License.

**5. Submission of Contributions.** Unless You explicitly state otherwise, any Contribution intentionally submitted for inclusion in the Work by You to the Licensor shall be under the terms and conditions of this License, without any additional terms or conditions. Notwithstanding the above, nothing herein shall supersede or modify the terms of any separate license agreement you may have executed with Licensor regarding such Contributions.

**6. Trademarks.** This License does not grant permission to use the trade names, trademarks, service marks, or product names of the Licensor, except as required for reasonable and customary use in describing the origin of the Work and reproducing the content of the NOTICE file.

**7. Disclaimer of Warranty.** Unless required by applicable law or agreed to in writing, Licensor provides the Work (and each Contributor provides its Contributions) on an "AS IS" BASIS, WITHOUT WARRANTIES OR CONDITIONS OF ANY KIND, either express or implied, including, without limitation, any warranties or conditions of TITLE, NON-

INFRINGEMENT, MERCHANTABILITY, or FITNESS FOR A PARTICULAR PURPOSE. You are solely responsible for determining the appropriateness of using or redistributing the Work and assume any risks associated with Your exercise of permissions under this License.

**8. Limitation of Liability.** In no event and under no legal theory, whether in tort (including negligence), contract, or otherwise, unless required by applicable law (such as deliberate and grossly negligent acts) or agreed to in writing, shall any Contributor be liable to You for damages, including any direct, indirect, special, incidental, or consequential damages of any character arising as a result of this License or out of the use or inability to use the Work (including but not limited to damages for loss of goodwill, work stoppage, computer failure or malfunction, or any and all other commercial damages or losses), even if such Contributor has been advised of the possibility of such damages.

**9. Accepting Warranty or Additional Liability.** While redistributing the Work or Derivative Works thereof, You may choose to offer, and charge a fee for, acceptance of support, warranty, indemnity, or other liability obligations and/or rights consistent with this License. However, in accepting such obligations, You may act only on Your own behalf and on Your sole responsibility, not on behalf of any other Contributor, and only if You agree to indemnify, defend, and hold each Contributor harmless for any liability incurred by, or claims asserted against, such Contributor by reason of your accepting any such warranty or additional liability.

END OF TERMS AND CONDITIONS

# 雅马哈乐器音响(中国)投资有限公司

上海市静安区新闸路1818号云和大厦2楼 客户服务热线:4000517700 公司网址: https://www.yamaha.com.cn

制造商:雅马哈株式会社 制造商地址:日本静冈县滨松市中区中泽町10-1 厂名:深圳市冠旭电子股份有限公司 厂址:深圳市龙岗区坪地街道国际低碳城

台灣山葉音樂股份有限公司 YAMAHA MUSIC & ELECTRONICS TAIWAN CO., LTD. https://tw.yamaha.com 總公司:(02) 7741-8888 新北市板橋區遠東路1號2樓 客服專線:0809-091388 原產國:中国

Yamaha Global Site **https://www.yamaha.com/**

Yamaha Downloads **https://download.yamaha.com/**

# YAMAHA CORPORATION

10-1 Nakazawa-cho, Naka-ku, Hamamatsu, 430-8650 Japan

# ヤマハ株式会社

© 2023 Yamaha Corporation Published 03/2023 2023年3月 发行 IPOE-A1 〒430-8650 静岡県浜松市中区中沢町 10-1

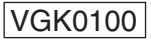